# Il pacchetto ecgdraw<sup>∗</sup>

Marco Scavino†and Ezio Aimé‡

1 luglio 2016

### **Sommario**

Lo scopo di questo pacchetto è la riproduzione di elettrocardiogrammi fittizi, appogiandosi al pacchetto TikZ e al bundle L<sup>AT</sup>EX3.

# **Indice**

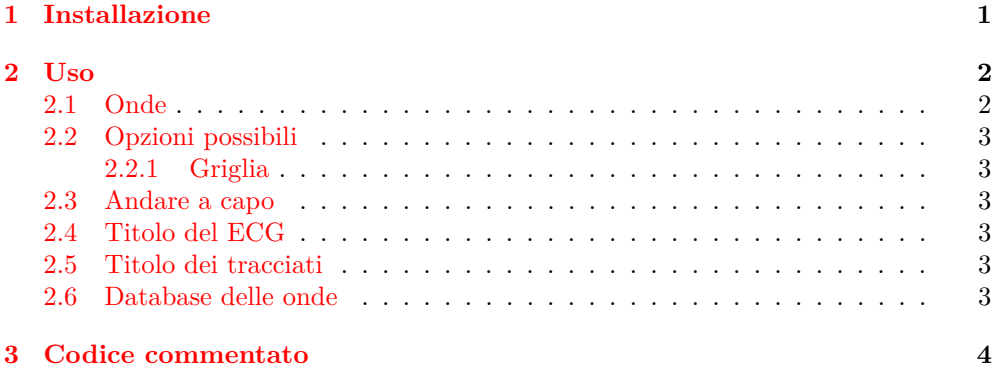

# <span id="page-0-0"></span>**1 Installazione**

Per il corretto funzionamento del pacchetto, sono necessari:

- Il pacchetto TikZ,
- $\bullet~$  I pacchetti del bundle IATEX3.

Per installare il pacchetto, è sufficiente compilare il file ECG.dtx e spostare i file ECG.sty e archivio.tex nella cartella che si interessa compilare o all'interno di cartelle raggiungibili dal sistema TEX.

<sup>∗</sup>Versione numero v.1.0; ultima revisione 2016/06/29.

<sup>†</sup>e-mail: scavino dot marco93 at gmail dot com

<sup>‡</sup>e-mail: ezio dot aime at fastwebnet dot it

# <span id="page-1-0"></span>**2 Uso**

ecg Il pacchetto definisce l'ambinete ecg che accetta un comando facolativo, secondo la sintassi

 $\begin{cases} [\langle opzioni \rangle] \text{ ECG} \end{cases}$ 

dove h*opzioni*i sono opzioni direttamente passate al pacchetto TikZ. All'interno dell'ambiente è possibile disegnare il diagramma tramite il comando \ECG, che si impiega tramite la sintassi

 $\text{CECG } [\langle \text{opzioni} \rangle] \ (\langle \text{posizione} \rangle) \ \{ \langle \text{lista } picchi \rangle \}$ 

Il comando accetta un comando opzionale  $\lfloor \langle opzioni \rangle \rfloor$  dove è possibile elencare le opzioni che saranno passate a TikZ, un argomento tra parentesi tonde ( $\langle posizione \rangle$ ) anch'esso opzionale che permette di posizionare il picco e uno obbligatorio *(lista picchi*), dove sono presenti le sigle corrispondenti ai picchi da disegnare.

Ogni singola sigla deve essere scritta nell'ordine:

```
\text{CECG } \{ [\langle opzioni \rangle] \} \{ \langle nome \text{ } onda \rangle \} \langle altro \rangle \}
```
dove le  $\langle opzioni\rangle$  vengono passate a quella singola onda, e non a tutto il tracciato,  $\langle nome onda \rangle$  è il nome dell'onda, mentre  $\langle altro \rangle$  dipende dal  $\langle nome d'onda \rangle$ .

# <span id="page-1-1"></span>**2.1 Onde**

Le onde che è possibile disegnare sono:

p L'onda di tipo p, che richiede anche l'aggiunta della  $\langle polarità \rangle$  (valori ammessi p, n), h*decimi di millivolt picco*i (compresi tra 0.1-0.3 mV) e del tempo in h*millisecondi*i.

p h*polarità*i 0 h*decimi di milliVolt picco*i h*millisecondi*i

Per le onde bifasiche di polarità d o b si aggiunge anche il secondo picco, come

p h*polarità*i h*decimi di milliVolt 1º picco*i h*decimi di milliVolt 2º picco*i h*millisecondi*i

q,r,s Onde per disegnare il complesso QRS. Tutte e tre prendono come primo argomento la loro altezza in milliVolt e come secondo argomento la loro durata in millisecondi.

q/r/s {h*altezza picco Q/R/S*i} h*millisecondi*i

i Onda isoelettrica, prende un solo argomento, che è il tempo in  $\langle$ *millisecondi* $\rangle$ .

i  $\langle$ *millisecondi* $\rangle$ 

t Ques'onda prende come primo argomento la  $\langle polarità \rangle$ , che può essere positiva p o negativa n, come secondo i *(decimi di milliVolt picco)*, come opzionale la *(correzione*) in millisecondi nel caso il picco non sia simmetrico e come ultimo i  $\langle$  millisecondi $\rangle$ .

t  $\langle$  *hpolarità* $\rangle$   $\langle$  *decimi di millivolt picco* $\rangle$  [ $\langle$  *correzione* $\rangle$ ]  $\langle$  *millisecondi* $\rangle$ 

! Permette di inserire un picco definito tramite il comando \newECG.

! *\nome picco*}

? Permette di inserire un etichetta nel tracciato, alla sinistra dello stesso. Accetta un comando opzionale (di default impostato a 1 cm), che regola lo spostamento orizzontale.

#### ? [ $\langle spostamento \space or \textit{izzontale} \rangle$ ]  $\langle testo \rangle$

Automaticamente il comando azzera il nodo di partenza a (0,0), permettendo di creare un nuovo tracciato ECG subito sotto.

## <span id="page-2-0"></span>**2.2 Opzioni possibili**

#### <span id="page-2-1"></span>**2.2.1 Griglia**

L'ambiente accetta quattro opzioni utilizzabili per modificare la dimensione della griglia.

- grid top Accetta una dimensione come valore. Esso indica di quanto viene allargata verso l'alto la griglia rispetto alla dimensione corrente del diagramma.
- grid bottom Simile a grid top, ma allarga la griglia verso il basso.
- grid left Simile a grid top, ma allarga la griglia verso sinistra.
- grid right Simile a grid top, ma allarga la griglia verso destra.
- grid border L'opzione grid border =  $\langle value \rangle$  imposta lo stesso  $\langle value \rangle$  contemopraneamente a tutte e quattro le chiavi.

### <span id="page-2-2"></span>**2.3 Andare a capo**

Talvolta alcuni tracciati ECG possono essere troppo lunghi e sforare oltre la gabbia del testo. Per questo è stata ideata la chiave breaklines.

breaklines breakindent Questa chiave permette di abilitare una rottura automatica del tracciato su due linee differenti nel caso in cui esso sfori oltre la gabbia del testo. L'elemento viene poi automaticamente indentato del valore breakindent, di default posto a 1 cm. Accetta anche, oltre a true e false, il valore arrow che permette di stampare una freccia come indicatore che il tracciato è stato mandato a capo.

### <span id="page-2-3"></span>**2.4 Titolo del ECG**

ECG title ECG title align È possibile inserire un titolo all'elettrocardiogramma tramite la chiave ECG title. L'allineamento del titolo è regolato tramite la chiave EGC title align, di cui sono possibili i valori right, center e left (quest'ultimo il valore di default).

### <span id="page-2-4"></span>**2.5 Titolo dei tracciati**

#### <span id="page-2-5"></span>**2.6 Database delle onde**

Per aggiungere un'onda personalizzata occorre utilizzare il comando

 $\{\neq{none onda}\}$  { $\{codice onda\}$ }

L'argomento (*nome onda*) è la stringa che viene poi utilizzata per accedere al (*codice*) *onda*) quando richiamata tramite la chiave !.

Il comando controlla se l'onda è già stato definita: in tal caso ignora il codice e stampa un avvertimento.

# <span id="page-3-0"></span>**3 Codice commentato**

Prima carichiamo i pacchetti TikZ e xparse.

```
1 \RequirePackage{tikz}
2 \RequirePackage{xparse}
```

```
3
```
4 \usetikzlibrary{calc}

Questo è necessario per definire un nuovo livello. pgf può gestire più livelli, e questo risulta comodo per sovrappore oggetti collocandoli su livelli diversi. Nel caso definisco il livello sk@back e lo colloco dietro a quello principale (qui indicato da main).

```
5 \pgfdeclarelayer{sk@back}
```
6 \pgfsetlayers{sk@back,main}

7 \ExplSyntaxOn

Definisco alcune chiavi da passare all'ambiente ecg. Nello specifico permettono di gestire quanto la griglia sottostante sborda rispetto ai tracciati. grid border imposta lo stesso valore a tutti i lati (di default .2 cm) mentre le altre chiavi impostano lo spessore del rispettivo lato. Il booleano \sk\_ECG\_breaklines\_bool serve per gestire i tracciati, abilitando o disabilitando la cesura automatica a fine riga.

```
8 \bool_new:N \sk_ECG_breaklines_bool
9 \bool_new:N \sk_ECG_breaklines_arrow_bool
10
11 \tikzset {
12 breakindent / .store \sim in = \sk ECG breakindent tl ,
13 breakindent = 1cm.
14 breaklines / .is ~ choice,
15 breaklines / true / .code = \bool set true:N \sk ECG breaklines bool
16 breaklines / false / .code = \bool_set_false:N \sk_ECG_breaklines_bool ,
17 breaklines / arrow / .code =
18 \bool_set_true:N \sk_ECG_breaklines_bool
19 \bool_set_true:N \sk_ECG_breaklines_arrow_bool ,
20 breaklines / no ~ indent /.code =
21 \bool_set_true:N \sk_ECG_breaklines_bool
22 \tl_set:Nn \sk_ECG_breakindent_tl { 0 },
23 breaklines / .default = true,
24 breaklines = false,
25 ECG \sim title / .store \sim in = \sk ECG title tl,
26 ECG \sim title = {},
27 ECG \sim title \sim align / .is\simchoice,
28 ECG ~ title ~ align / center / .code = \tl_set:Nn \sk_ECG_title_align_tl { north } \tl_set:Nn \sk_ECG_title_anchore
29 ECG ~ title ~ align / right / .code = \tl_set:Nn \sk_ECG_title_align_tl { north ~ east } \tl_set:N
30 ECG ~ title ~ align / left / .code = \tl_set:Nn \sk_ECG_title_align_tl { north ~ west } \tl_set:Nn
31 ECG \sim title \sim align = left,
32 grid ~ border / .code =
33 \tl_set:Nn \sk_ECG_gridtp_tl { #1 }
34 \tl_set:Nn \sk_ECG_gridlf_tl { #1 }
35 \tl_set:Nn \sk_ECG_gridrg_tl { #1 }
36 \tl_set:Nn \sk_ECG_gridbt_tl { #1 },
37 grid \sim top / .store \sim in = \sk_ECG_gridtp_tl,
38 grid \sim bottom / .store \sim in = \sk_ECG_gridbt_tl,
39 grid \sim left / .store \sim in = \sk_ECG_gridlf_tl,
40 grid \sim right / .store \sim in = \sk_ECG_gridrg_tl,
41 grid \sim border = .2cm,
42 }
```
Nuovo booleano che permette di comprendere se siamo alla prima onda o no. Di base impostato su falso.

#### 43 \bool\_new:N \sk\_ECG\_start\_bool

Viene definito il comando \ECG che prende due argomenti: uno opzionale O{} (che di default non ha nulla) e uno obbligatorio m. L'opzionale rappresenta le opzioni di TikZpassate poi al comando \draw[] (come i comandi per il colore). L'obbligatorio invece è la lista di onde che va poi processata

44 \DeclareDocumentCommand \ECG { O{} m }

45 {

```
46 \begin{tikzpicture}
```

```
47 \coordinate(sk_end) at (0,0);
```

```
48 \sk_ECG:nn { #1 } { #2 }
```

```
49 \end{tikzpicture}
```
50 }

Sempre analogo del comando \ECG, ma pensato per funzionare dentro all'ambiente ecg. Questa versioni infatti non apre ne chiude l'ambiente tikzpicture. Inoltre, oltre ai due precedenti comandi, si introduce il comando facoltativo racchiuso tra parentesi tonde, che permette di collocare il traccaito all'altezza voluta. Il sistema con \sk\_ECG\_yshift\_dim toglie per ogni comando \ECG 2.5 cm in modo che il successivo comando (se non viene specificato un valore tra parentesi) sia collocato sotto il precedente.

```
51 \cs_set_nopar:Npn \sk_ECG_env:nnn #1 #2 #3
52 {
53 \tl_if_empty:nTF { #2 }
54 { \coordinate(sk_end) at (0,\sk_ECG_yshift_dim); }
55 { \coordinate(sk_end) at (#2); }
56 \sk_ECG:nn { #1 } { #3 }
57 \dim_set:Nn \sk_ECG_yshift_dim { \sk_ECG_yshift_dim - 2.5cm }
58 }
```
Definisco la dimensione per lo spostamento in verticale dei vari tracciati. Inoltre definisco due contatori per la numerazione di tutte le onde, uno per il tracciato e uno per l'onda.

```
59 \dim_new:N \sk_ECG_yshift_dim
60 \dim_new:N \sk_ECG_x_dim
61 \int_new:N \sk_ECG_row_int
62 \int_new:N \sk_ECG_wave_int
```
Ambiente ecg. Il suo scopo è permettere di disegnare più tracciati, e collocarci dietro una griglia millimetrata. Inanzitutto azzero il valore dell'altezza per partire nuovamente da zero (non sarebbe necessario, ma per scrupolo è meglio azzerare comunque). Imposto poi che il comando \ECG accetti un argomento opzionale tra parentesi quadre, uno opzionale tra tonde e uno obbligatorio. Passo tutto a  $\succeq$ ECG env:nnn. Apro l'ambiente tikzpicture. La versione asteriscata non utilizza l'ambiente center.

```
63 \DeclareDocumentEnvironment { ecg } { O{} }
64 {
65 \int_zero:N \sk_ECG_row_int
66 \int_zero:N \sk_ECG_wave_int
67 \dim_zero:N \sk_ECG_yshift_dim
68 \DeclareDocumentCommand \ECG { O{} D(){} m }
69 {
70 \dim_zero:N \sk_ECG_x_dim
```

```
71 \int_incr:N \sk_ECG_row_int
72 \sk_ECG_env:nnn { ##1 } { ##2 } { ##3 } <br>73 }
73 }
74 \begin{center}
75 \begin{tikzpicture}[#1]
76 }
```
L'ambiente pgfonlayer permette di selezionare su quale livello porre la nostra griglia millimetrata. Affinché si adatti automaticamente ai tracciati sfrutto un nodo di TikZ speciale: current bounding box, le cui dimensioni sono proprio le attuali dimensioni del disegno TikZ. Sfrutto quindi due ancore del nodo current bounding box: quella in altro a destra (ancora north east) e in basso a sinistra (ancora south west). Le chiavi xshift e yshift permettono di traslare il punto dei valori passati (quelli impostati con le varie chiavi border). In tal modo sono definiti due nodi sk\_start e sk\_stop che definiscono i vertici in alto a destra e in basso a sinistra della griglia, che sarà semplicemente disegnata con grid e i settaggi desiderati (colore e step). Il tutto, grazie all'ambiente pfgonlayer, posto automaticamente sullo sfondo.

```
77 {
78 \tl_if_empty:NF \sk_ECG_title_tl
79 \{ \node at (current ~ bounding ~ box.\&ECG\_title\_align_tl) [inner ~ sep=\c_zero_dim,anchor=\
80 \begin{pgfonlayer}{sk@back}
81 \coordinate(grid_start) at ([xshift=-\sk_ECG_gridlf_tl,
82 yshift=-\sk_ECG_gridbt_tl] current \sim bounding \sim box. south \sim west);
83 \coordinate(grid_stop) at ([xshift=\sk_ECG_gridrg_tl,
84 yshift=\sk_ECG_gridtp_tl] current ~ bounding ~ box.north ~ east);
85 \draw[color=red!20, step=0.1cm, very ~ thin]
86 (grid_start) grid (grid_stop);
87 \draw [color=red!50, step=.5cm](grid_start)grid(grid_stop);
88 \end{pgfonlayer}
89 \end{tikzpicture}
90 \end{center}
91 }
92
93 % L'ambiente \env{ecg*} è definito in modo simile a \env{ecg}, ma non allinea al centro il grafico.
94 % \begin{macrocode}
95 \DeclareDocumentEnvironment { ecg* } { O{} }
96 {
97 \int_zero:N \sk:ECG_row_int
98 \int_zero:N \sk:ECG_wave_int
99 \dim_zero:N \sk_ECG_yshift_dim
100 \DeclareDocumentCommand \ECG { O{} D(){} m }
101 \quad \text{f}102 \dim_zero:N \sk_ECG_x_dim
103 \int_incr:N \sk_ECG_row_int
104 \sk_ECG_env:nnn { ##1 } { ##2 } { ##3 }
105 }
106 \begin{tikzpicture}[#1]
107 }
108 {
109 \tl_if_empty:NF \sk_ECG_title_tl
110 \{ \node at (current ~ bounding ~ box.\sk\_ECG\_title\_align_tl) \{ \sk\_ECG\_title_tl\}; \}111 \begin{pgfonlayer}{sk@back}
112 \coordinate(grid_start) at ([xshift=-\sk_ECG_gridlf_tl,
113 yshift=-\sk_ECG_gridbt_tl] current ~ bounding ~ box. south ~ west);
```

```
114 \coordinate(grid_stop) at ([xshift=\sk_ECG_gridrg_tl,
115 yshift=\sk_ECG_gridtp_tl] current ~ bounding ~ box.north ~ east);
116 \draw[color=red!20, step=0.1cm, very ~ thin]
117 (grid start) grid (grid stop);
118 \draw [color=red!50, step=.5cm](grid_start)grid(grid_stop);
119 \end{pgfonlayer}
120 \end{tikzpicture}
121 }
    Definisce una nuova sequence. È un costrutto speciale di LATEX3 che permette di
```
gestire dei dati.

#### 122 \seq\_new:N \sk\_ECG\_seq

Dopo aver svuotato la token listi delle onde e la sequence (e settato a vero il booleano di onda iniziale) si suddivide la lista di onde rispetto alle virgole (il secondo argomento di \seq\_set\_split:Nnn) e si salva nella sequence. Il comando \seq\_map\_inline:Nn passa poi ogni singolo elemento della sequence al suo argomento come ##1 (l'argomento #1 sono le opzioni TikZ).

```
123 \cs_set_nopar:Npn \sk_ECG:nn #1 #2
124 {
125 \tl_clear:N \sk_ECG_onda_tl
126 \seq_clear:N \sk_ECG_seq
127 \bool_set_true:N \sk_ECG_start_bool
128 \seq_set_split:Nnn \sk_ECG_seq {, } { #2 }
129 \seq_map_inline:Nn \sk_ECG_seq { \sk_ECG_use:w ##1 \q_nil { #1 } }
130 }
```
Macro che processa ogni singola onda: prende 4 argomenti.

- 1. Il primo opzionale sono eventuali opzioni per una singola onda (pensato principalemente per colorare una singola onda, magari per evidenziarla). Viene passato insieme a #4 (che rappresenta le opzioni globali del tracciato), alle opzioni di \draw, che è salvato nella token list \sk\_ECG\_onda\_tl. Il comando \draw è impostato con le chiavi osservabili. Lo shift pone il punto zero nell'ultimo node sk\_end. Al termine, prima di espandere la token list (e rendere effettivo il disegno TikZ), si aggiorna la posizione del nodo sk\_end e si chiude \draw con il punto e virgola necessario.
- 2. Il secondo è la prima lettera della sigla. Viene passato al comando \str\_case:nn che lo confronta con tutte quelle presenti e usa quella che coincide con il codice corrente.
- 3. Il terzo è un argomento delimitato, ossia anche se non sono presenti tonde, il comando raccoglie tutto ciò che trova fino al delimitatore (in questo caso il mark \q\_nil). Permette di scrivere indipendentemente costrutti come !{nome} o !nome e ottenere il medesimo risultato. Il comando viene poi passato alle macro interne selezionate dalla prima lettera dell'onda.

```
131 \DeclareDocumentCommand \sk_ECG_use:w { O{} m u\q_nil m }
132 {
133 \int_incr:N \sk_ECG_wave_int
134 \tl_set:Nn \sk_ECG_onda_tl
135 { \draw[thick,rounded ~ corners=0.25mm,line ~ cap=round, shift=(sk_end),
136 #4,#1] }
137 \str_case:nn { #2 }
```

```
138 {
139 { ! } { \tl_put_right:Nx \sk_ECG_onda_tl
140 f
141 \cs_if_exist_use:cF { sk_ECG_ #3 } { (0,0) }
142   }    }
143 { ? } { \sk_ECG_onda_label:w #3 \q_nil }
144 { i } { \sk_ECG_onda_iso:w #3 \q_nil }
145 \{ p \} {\ \sk{ECG\ on da\ p:nnnw #3 \q ni} \}146 { q } { \sk_ECG_onda_q:nw #3 \q_nil }
147 { r } { \sk_ECG_onda_r:nw #3 \q_nil }
148 { s } { \sk_ECG_onda_s:nw #3 \q_nil }
149 \{ t \} {\S \sk\_ECG\_onda\_t:nw #3 \q_nil }150 { T } { \tl_put_right:Nx \sk_ECG_onda_tl
151 \{ (0,0) -- (.1cm,0) -- (.1cm, #3*1cm) -- (.5cm, #3*1cm) -- (.5,0)152 \qquad \qquad -- \quad (1,0) \quad \} \quad \}153 { * } { \int_decr:N \sk_ECG_wave_int \sk_ECG_onda_ripeti:nw #3 \q_nil { #4 } \tracingmacros=0
154 }
155 \tl_put_right:Nn \sk_ECG_onda_tl { coordinate (sk_end)
156 let \p1=(current ~ path ~ bounding ~ box.south ~ west),
157 \pmb{\infty} = (current ~ path ~ bounding ~ box.north ~ east)
158 in ~
159 node (ecg-\int_use:N \sk_ECG_row_int-\int_use:N \sk_ECG_wave_int)
160 [at=(current \sim path \sim bounding \sim box),text \sim width=\x2-\x1,text \sim height=\y2-\y1]{}
161 ; }
162
163 \str_if_eq:nnF { #2 } { * } { \sk_ECG_onda_tl }
164 \bool_if:NT \sk_ECG_breaklines_bool
165 { \pgfgetlastxy{\sk_ECG_lastx_tl}{\sk_ECG_lasty_tl}
166 \dim_set:Nn \l_tmpa_dim
167 { \textwidth - \sk_ECG_gridlf_tl - \sk_ECG_gridrg_tl - \sk_ECG_lastx_tl }
168 \dim_compare:nT { \l_tmpa_dim < 1.5cm }
169 {
170 \dim_zero:N \sk_ECG_x_dim
171 \dim_set:Nn \sk_ECG_yshift_dim { \sk_ECG_yshift_dim - 2.5cm }
172 \coordinate(sk_end) at (\sk_ECG_breakindent_tl,\sk_ECG_yshift_dim);
173 \bool if:NT \sk ECG breaklines arrow bool {
174 \d{raw[thick, <-, rounded ~ corners]} ([xshift=-.25cm]sk\_end) - | ++ (-.5cm, 1.5cm); }175 } }
176 \bool_if:NT \sk_ECG_start_bool { \bool_set_false:N \sk_ECG_start_bool }
177 }
```
Nel caso in cui il primo elemento sia \*, vengono poi cercati due argomenti: il primo è il numero di ripetizioni, il secondo la lista di onde. Il comando \prg\_replicate:nn si occupa di ripetere per #1 volte il comando \sk\_ECG:nn{#3}{#2}, dove #3 sono le opioni globali del tracciato, e #2 la lista di onde da ripetere

```
178 \cs_set_nopar:Npn \sk_ECG_onda_ripeti:nw #1 #2 \q_nil #3
179 {
180 \group_begin:
181 \prg_replicate:nn { #1 } { \sk_ECG:nn { #3 } { #2 } }
182 \ \verb|\group\_end:183 }
```
Se il primo elemento è ?, si cerca un argomento opzionale (di default posto a .5 cm) e poi uno delimitato (il testo dell'etichetta). L'etichetta viene quindi salvata nella token list e posta al punto (#1,0) e l'allineamento del nodo deciso in base al booleano

\sk\_ECG\_start\_bool: se infatti è vero (siamo all'inizio del tracciato) l'etichetta è allineata a sinistra, altrimenti a destra.

#2 Decide quale derivazione usare in base alla sigla e nell'eventualità non sia prevista, viene stampato come appare. L'utilizzo dei nodi sk\_deriv serve per posizionare correttamente il tracciato successivo e impedire la sovrapposizione di questo all'etichetta. Inoltre esso permette lo spostamento automatico del tracciato (tiene conto infatti della larghezza dell'etichetta).

```
184 \DeclareDocumentCommand \sk_ECG_onda_label:w { O{.5cm} u\q_nil }
185 {
186 \tl_put_right:Nx \sk_ECG_onda_tl { (#1,0) node [
187 \bool_if:NTF \sk_ECG_start_bool
188 { left }
189 { right }
190 ,name=sk_deriv]
191 { \str_case:nnF { #2 }
192 {
193 { d1 } { I }
194 { d2 } { II }
195 { d3 } { III }
196 { vr } { aVR }
197 { vl } { aVL }
198 { vf } { aVF }
199 { v1 } { V1 }
200 { v2 } { V2 }
201 { v3 } { V3 }
202 { v4 } { V4 }
203 { v5 } { V5 }
204 { v6 } { V6 }
205 } { #2 } } ; \exp_not:N \path(sk_deriv.east) }
206 }
```
Macro associata alla lettera i. L'argomento #1 viene controllato (se uguale a k viene sostituito da 1000) e poi usato per la lunghezza del tratto.

```
207 \cs_set_nopar:Npn \sk_ECG_onda_iso:w #1 \q_nil
208 {
209 \tl_put_right:Nx \sk_ECG_onda_tl
210 \{ (0,0) -- (0.025 mm *211 \str_if_eq:nnTF { k } { #1 }
212 { 1000 }
213 { #1 }
214 ,0) }
215 }
```
Onda Q, il primo argomento è l'altezza, il secondo la durata. Sono moltiplicati per i fattori correttivi affinché corrispondano con i millisecondi e i millimetri.

```
216 \cs_set_nopar:Npn \sk_ECG_onda_q:nw #1 #2 \q_nil
217 {
218 \tl_put_right:Nn \sk_ECG_onda_tl {
219 (0,0)--(#1*.0125cm,-#2*.1cm)--(#1*.025cm,0) }
220 }
    Onda R: come l'onda Q.
221 \cs_set_nopar:Npn \sk_ECG_onda_r:nw #1 #2 \q_nil
222 {
223 \tl_put_right:Nn \sk_ECG_onda_tl
```

```
224 \{ (0,0) -- (+1*.0125cm, #2*.1) -- (+1*.025cm,0) \}225 }
    Onda S: come l'onda Q.
226 \cs_set_nopar:Npn \sk_ECG_onda_s:nw #1 #2 \q_nil
227 {
228 \tl_put_right:Nn \sk_ECG_onda_tl
229 { (0,0)--(#1*0.0125cm-0.005cm,-#2*.1cm)--(#1*0.025cm,0) }
230 }
```
Onda T. #1 indica se è positiva o negativa (dobbiamo aggiungere la difasica). #2 sono i millisecondi e #3 i millimetri.

```
231 \cs_set_nopar:Npn \sk_ECG_onda_t:nw #1 #2 #3\q_nil
232 {
233 \str_case:nn { #1 }
234 {
235 { p }
236 { \tl_put_right:Nn \sk_ECG_onda_tl
237 { (0,0) .. controls (#2*.0625cm,.05cm) and (#2*.075cm,#3*.065cm)
238 .. (#2*.112cm,#3*.1cm) -- (#2*.138cm,#3*.09cm) .. controls
239 (#2*.175cm,#3*.065cm) and (#2*.188cm,.05) .. (#2*.25cm,0) }
240 }
241 { n }
242 { \tl_put_right:Nn \sk_ECG_onda_tl
243 { (0,0) .. controls (#2*.0625cm,-.05cm) and (#2*.075cm,-#3*.065cm) ..
244 (#2*.112cm,-#3*.1cm) -- (#2*.138cm,-#3*.09cm) ..
245 controls (#2*.175cm,-#3*.065cm) and (#2*.188cm,-.05) .. (#2*.25cm,0) }
\begin{matrix} 246 & 3 \\ 247 & 3 \end{matrix}247
248 }
```
Onda P. In modo simile all'onda T, #1 distingue tra le varie p, n, d e b. #2 e #3 sono le altezze dei due picchi, #4 la durata in millisecondi.

```
249 \text{ }cs_set_nopar:Npn \sk_ECG_onda_p:nnnw #1 #2 #3 #4 \q_nil
250 {
251 \tl_put_right:Nx \sk_ECG_onda_tl { \str_case:nn { #1 }
252 \frac{1}{2}253 { p } { (0,0) -- (.0005*#4,#2#3*.06) -- (.0011*#4,#2#3*.1) --
254 (.002*#4,#2#3*.06) -- (.0025*#4,.0) }
255 \{ n \} \{ (0,0) -- (.0005**44,-#2#3*.06) -- (.0011**44,-#2#3*.1) --
256 (.002*#4,-#2#3*.06) -- (.0025*#4,.0) }
257 { d } { (0,0) -- (.01cm,.005cm)
258 -- (#4*0.3333-.01cm,#2*.1cm-.008cm)
259 -- (#4*0.3333+.01cm,#2*.1cm-.008cm)
260 -- (#4*0.6667-.01cm,-#3*.1cm+.008cm)
261 -- (#4*0.6667+.01cm,-#3*.1cm+.008cm)
262 -- (\#4-.01cm,.005cm)
263 -- (#4,0) }
264 \{ b \} \{ (0,0) -- (0.01cm,005cm)265 -- (#4*1/3-.01cm,#2*0.045cm+.105cm)
266 -- (#4*1/3+.01cm,#2*0.045cm+.105cm)
267 -- (\#4*1/2-.01cm, .1cm)268 -- (+4*1/2+.01cm, .1cm)269 -- (#4*2/3-.01cm,#3*0.045cm+.105cm)
270 -- (#4*2/3+.01cm,#3*0.045cm+.105cm)
271 -- (\#4-.01cm, .005cm)
```

```
272 -- (#4, 0) }
273 } }
274 }
```
Il comando \msg\_new:nnn definisce un messaggio da stampare nel log. Nel caso specifico serve per avertire che la sigla scelta è già utilizzata per un altra onda.

 \msg\_new:nnn { ECG } { wave ~ defined } { wave ~ "#1" ~ already ~ defined. ~ Change ~ name. }

Definisco una nuova onda con sigla #1 e codice #3 (il #2 è codice opzionale, lo messo nel caso volessimo aggiungere funzionalità a questo comando). Nel caso di onda già definita stampa un avvertimento e non rinomina la precendete.

```
277 \cs_set_nopar:Npn \sk_ECG_new:nn #1 #2 #3
278 {
279 \cs_if_exist:cTF { sk_ECG_ #1 }
280 \{ \msg_warming:nnn \{ ECG \} \{ wave ~ defined \} \{ #1 \} \}281 { \cs_set_nopar:cpn { sk_ECG_ #1 } { #3 } }
282 }
```
Interfaccia con l'utente per definire nuove onde nel database. #1 è obbligatorio e contiene il nome dell'onda, #2 opzionale (come scritto sopra in previsione di futuri sviluppi) e #3 è il codice TikZ.

```
283 \DeclareDocumentCommand \nuovoECG { m O{} m }
284 {
285 \sk_ECG_new:nn { #1 } { #2 } { #3 }
286 }
```
Messaggio nel caso di archivio non trovato

```
287 \msg_new:nnn { ECG } { fnotf }
```

```
288 \{ File ~ "#1" ~ not ~ found. ~ Please ~ check ~ your ~ installation.}
```
Include l'achivio delle onde se presente, altrimente avverte l'utente che il file è assente.

```
289 \file_if_exist:nTF { archivio }
290 { \file_input:n { archivio } }
291 { \msg_warning:nnn { ECG } { fnotf } { archivio } }
292
293 \ExplSyntaxOff
```